# For product information and support, visit<br>www.philips.com/dictation

# POCKET MEMO

LFH9500 LFH9520

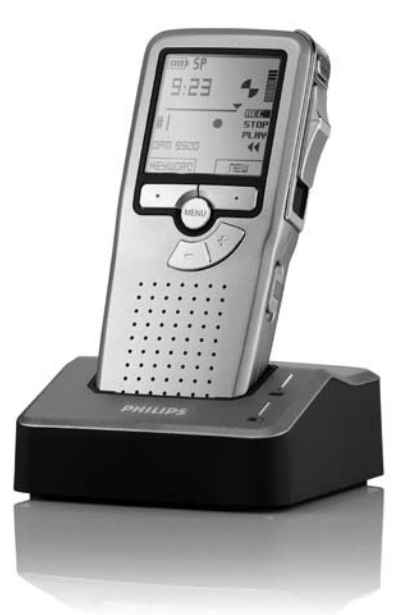

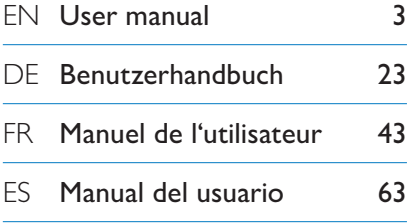

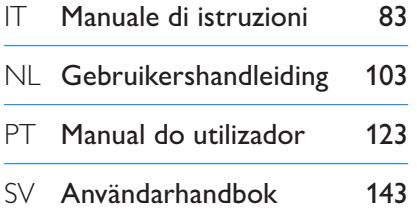

# **PHILIPS**

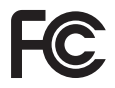

## **Declaration of Conformity**

Tested to comply with FCC standards FOR HOME OR OFFICE USE

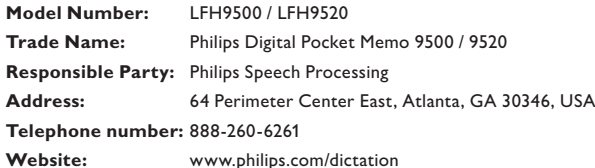

This device complies with Part 15 of the FCC Rules. Operation is subject to the following two conditions:

1) This device may not cause harmful interference.

2) This device must accept any interference received, including interference that may cause undesired operation.

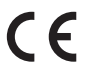

The CE mark confirms that the device corresponds to the relevant guidelines of the CE The CE mark con

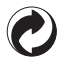

The cardboard used for packaging can be recycled. This electronic device contains recyclable material.

# Manuel de l'utilisateur

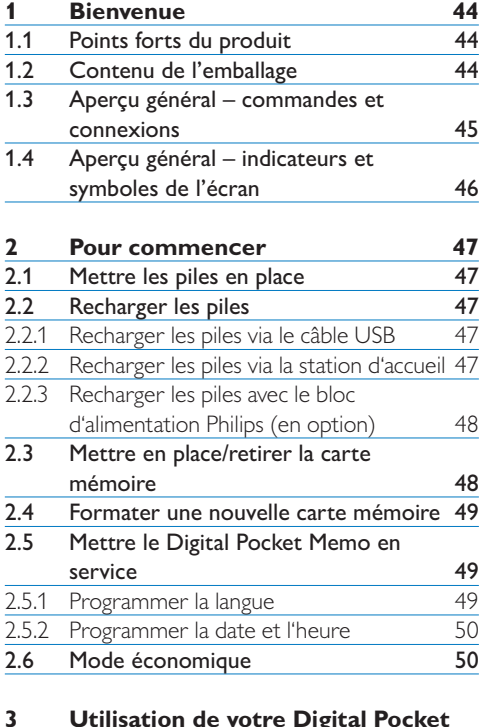

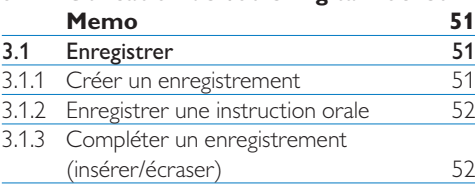

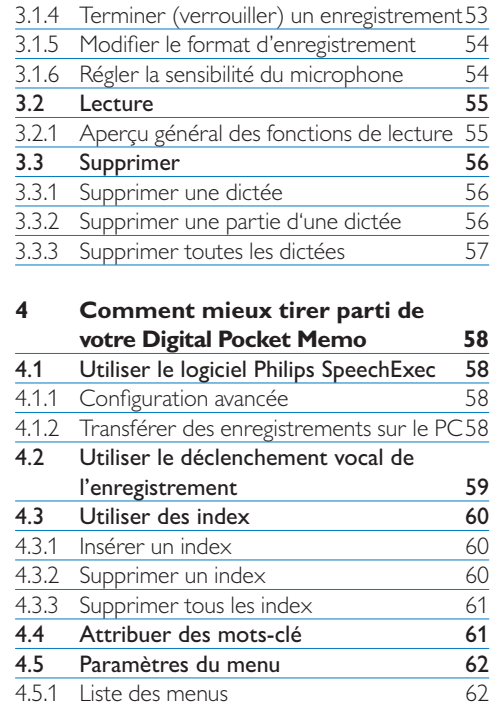

## **Bienvenue**

Félicitations pour votre achat et bienvenue dans l'univers Philips !

Pour profiter pleinement de l'assistance proposée par Philips, veuillez consulter notre site Internet pour obtenir des informations sur les manuels de l'utilisateur, les téléchargements de logiciels et bien d'autres choses encore, à l'adresse suivante : www.philips.com/dictation.

#### **1.1 Points forts du produit**

- • Le modèle asymétrique et ergonomique du Digital Pocket Memo permet d'effectuer des opérations d'une facilité sans pareille. Tous les boutons sont maniables avec un seul pouce.
- • Placez le Digital Pocket Memo sur la station d'accueil USB et transférez vos fichiers de dictée sur votre PC en quelques secondes. La station d'accueil USB peut en même temps être utilisée pour recharger les piles du Digital Pocket Memo.
- • Le Digital Pocket Memo a été inspiré des technologies standardisées. Des cartes SD (ou MMC), mini câbles USB, piles et prises au format de fichier standard .dss pour le traitement de la voix, Philips utilise des accessoires et technologies de marque non déposée pour une compatibilité optimale.

## **1.2 Contenu de l'emballage**

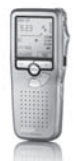

Digital Pocket Memo

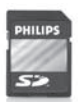

CD-ROM

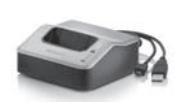

Station d'accueil USB Housse

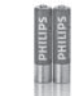

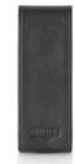

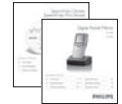

Carte mémoire SD Câble mini USB 2 piles rechargeables

Guide de départ rapide, manuel de l'utilisateur

#### **1.3 Aperçu général – commandes et connexions**

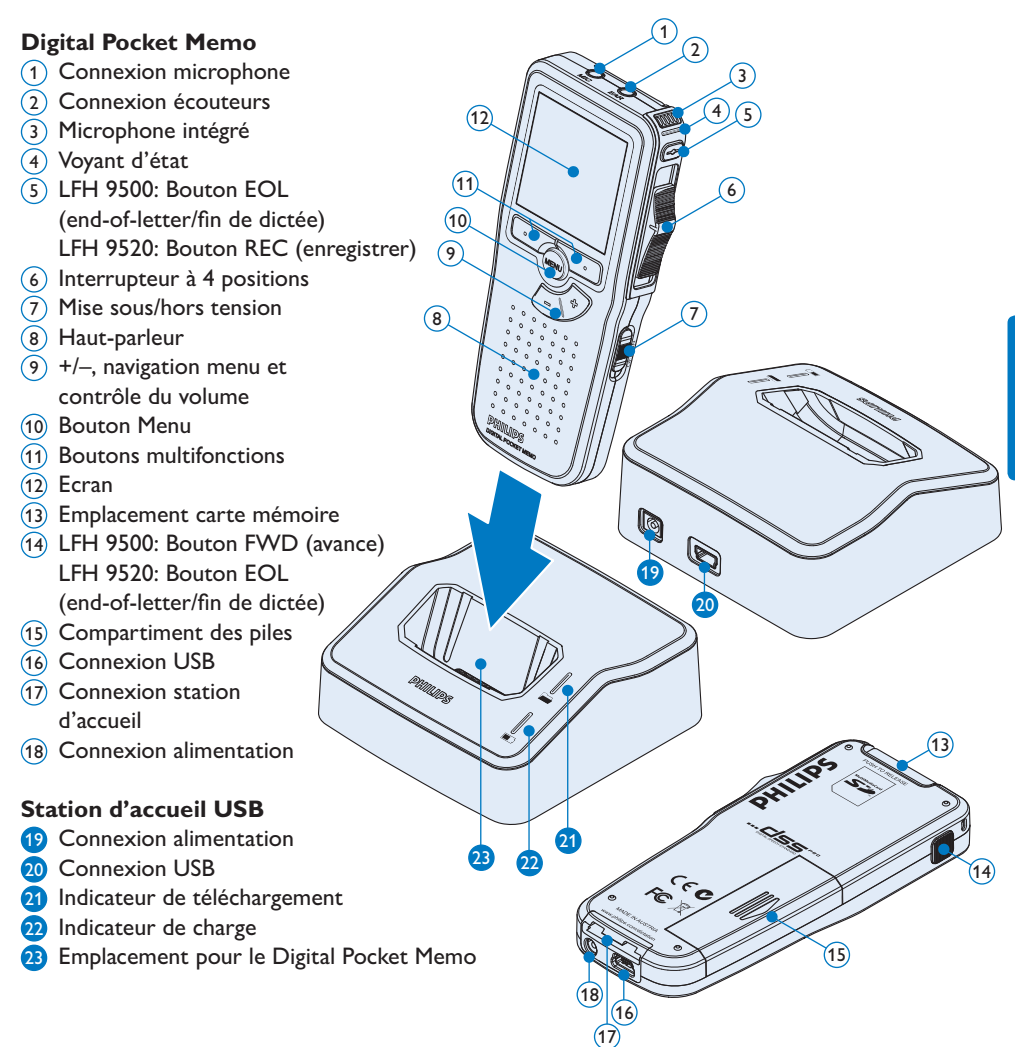

## **1.4 Aperçu général – indicateurs et symboles de l'écran**

## D **Note**

L'interrupteur à 4 positions a des fonctions différentes sur chacun des deux modèles de la série Digital Pocket Memo 9500 (LFH 9500 et LFH 9520). Ce mode d'emploi vous décrira les fonctions pour chacun des modèles.

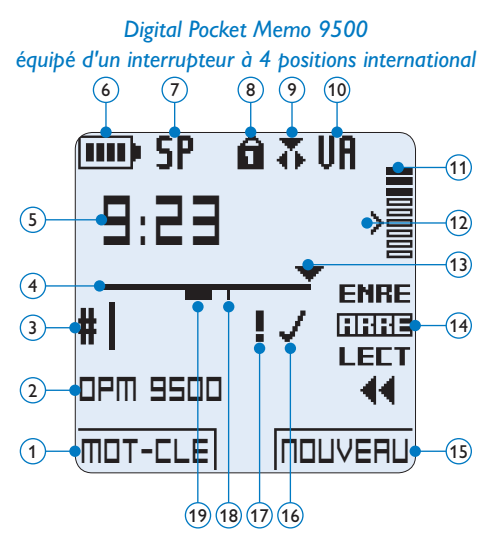

- Fonction actuelle du bouton multifonctions de gauche
- Mot-clé 1 (par exemple, nom de l'auteur)
- Numéro de l'enregistrement
- Barre d'état
- Durée d'enregistrement / de lecture
- Témoin de charge des piles
- Format d'enregistrement
- Carte mémoire protégée en écriture (verrouillée)
- Mode d'insertion activé
- Déclenchement vocal activé

*Digital Pocket Memo 9520 équipé d'un interrupteur à 4 positions Philips*

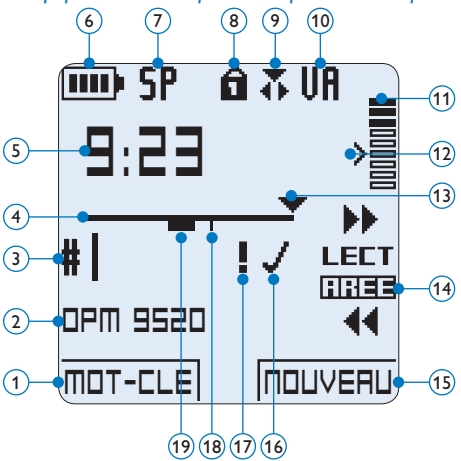

- Volume d'enregistrement
- Seuil de déclenchement vocal de l'enregistrement
- Position actuelle dans l'enregistrement
- Position actuelle de l'interrupteur à 4 positions
- Fonction actuelle du bouton multifonctions de droite
- Enregistrement marqué comme terminé (EOL) et verrouillé
- Enregistrement marqué comme prioritaire
- Enregistrement avec index
- Enregistrement avec instruction orale

## 2 Pour commencer

### **2.1 Mettre les piles en place**

Le Digital Pocket Memo est alimenté par deux piles AAA, livrées avec le produit. Vous pouvez également utiliser des piles alcalines AAA standard (non rechargeables).

- 1 Vérifiez que le Digital Pocket Memo est hors tension.
- <sup>2</sup> Ouvrez le compartiment des piles, à l'arrière du Digital Pocket Memo, en faisant coulisser le couvercle vers le haut puis en le soulevant.
- **3** Insérez les deux piles AAA en respectant la polarité comme indiqué à l'intérieur du compartiment.  $(1)$  $(2)$
- 4 Refermez le compartiment des piles en rabattant le couvercle puis en le faisant coulisser vers le bas jusqu'à ce que vous entendiez un clic.

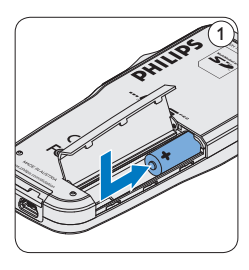

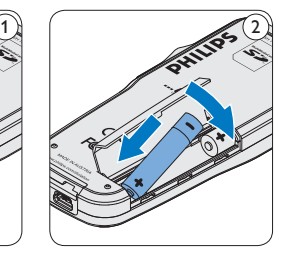

## D **Note**

Ne mélangez pas différents types de piles ! Utilisez soit deux piles rechargeables soit deux piles alcalines non rechargeables.

## **2.2 Recharger les piles**

Le Digital Pocket Memo peut être alimenté par les piles rechargeables Philips AAA. Pour les recharger, vous pouvez utiliser *la station d'accueil*, *le câble USB* ou *le bloc d'alimentation Philips* (en option).

### **2.2.1 Recharger les piles via le câble USB**

Lorsque le Digital Pocket Memo est connecté à un PC ou un portable à l'aide du câble USB fourni, les piles se rechargent automatiquement. Si le port USB de votre ordinateur est à haute puissance, un cycle de charge complet prend environ 2h30.

## **∈** Note

Le PC doit être sous tension pendant la charge des piles via le câble USB. Le Digital Pocket Memo peut chauffer pendant la charge rapide.

## **Q** Attention

Si le port USB de votre ordinateur n'est pas compatible avec la norme haute alimentation (500 mA), désactivez *Charge rapide USB* à partir du menu du Digital Pocket Memo et chargez les piles avec l'unité d'alimentation secteur.

## **2.2.2 Recharger les piles via la station d'accueil**

- 1 Vérifiez que la station d'accueil est connectée au PC via le câble USB et le PC est sous tension.
- 2 Placez le Digital Pocket Memo dans la station d'accueil en appuyant fermement

pour le verrouiller. Le voyant vert s'allume pour indiquer que les piles du Digital Pocket Memo sont en charge rapide.

**3** Lorsque le voyant vert clignote, les piles sont rechargées. Vous pouvez retirer le Digital Pocket Memo de la station d'accueil.

## **∈** Note

Lorsque le Digital Pocket Memo est connecté à la station d'accueil, il est alimenté par la station d'accueil et non par les piles. Si votre Digital Pocket Memo est équipé de piles rechargeables, celles-ci se rechargent automatiquement lorsque le Digital Pocket Memo est connecté à la station d'accueil.

## **2.2.3 Recharger les piles avec le bloc d'alimentation Philips (en option)**

- 1 Branchez le bloc d'alimentation Philips sur le secteur.
- <sup>2</sup> Connectez le Digital Pocket Memo au bloc d'alimentation.

## **∈** Note

Vous pouvez continuer à utiliser le Digital Pocket Memo. Les piles se rechargent pendant que vous travaillez et continueront à se charger même si vous mettez le Digital Pocket Memo hors tension.

## **2.3 Mettre en place/retirer la carte mémoire**

Le Digital Pocket Memo fonctionne avec une carte mémoire SD (*SecureDigital*). Il accepte les cartes SDHC jusqu'à 32 Go.

Votre Digital Pocket Memo vous est fourni avec une carte mémoire déjà mise en place et formatée.

Pour éjecter une carte mémoire :

- 1 Localisez l'emplacement de la carte mémoire, en haut, à l'arrière du Digital Pocket Memo.
- <sup>2</sup> Appuyez sur la carte mémoire jusqu'à ce que vous entendiez un clic.  $(1)$
- **3** Relâchez la carte mémoire : elle sort légèrement de la fente.

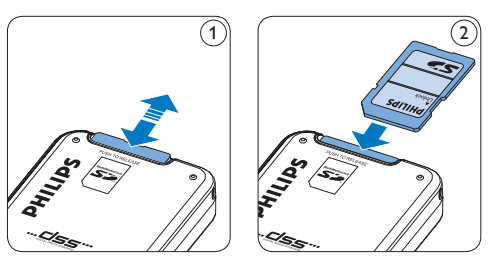

Pour insérer une carte mémoire :

- 1 Localisez l'emplacement de la carte mémoire en haut, à l'arrière du Digital Pocket Memo.
- 2 Insérez la carte mémoire dans la fente. Un petit symbole, à côté de la fente vous indique le sens d'insertion.  $(2)$
- <sup>3</sup> Poussez la carte mémoire jusqu'à ce que vous entendiez un clic.

## **∈** Note

Si vous mettez le Digital Pocket Memo sous tension sans avoir inséré de carte mémoire, un message d'avertissement est affiché.

## **2.4 Formater une nouvelle carte mémoire**

Lorsque vous insérez dans le Digital Pocket Memo une nouvelle carte mémoire non formatée ou une carte qui a été formatée avec un autre appareil qu'un Digital Pocket Memo, celui-ci vous demande si vous voulez formater la carte mémoire. A

- 1 Pour confirmer et commencer le formatage, appuyez sur le bouton OK  $(1)$ .
- <sup>2</sup> Si vous voulez annuler l'opération, retirez la carte mémoire ou appuyez sur le bouton ANNULER  $(2)$ .

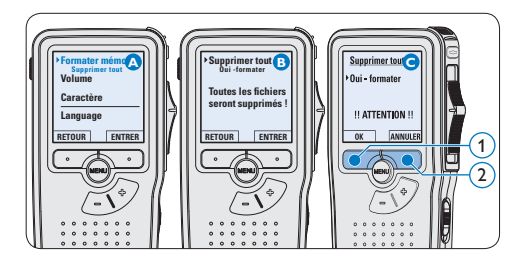

## D **Note**

Il est impossible de formater une carte mémoire qui est en mode lecture seule (verrouillée).

## **2.5 Mettre le Digital Pocket Memo en service**

Pour mettre le Digital Pocket Memo sous/hors tension, utilisez l'interrupteur ON/OFF. Lors de la première utilisation, vous devrez indiquer la langue choisie ainsi que la date et l'heure.

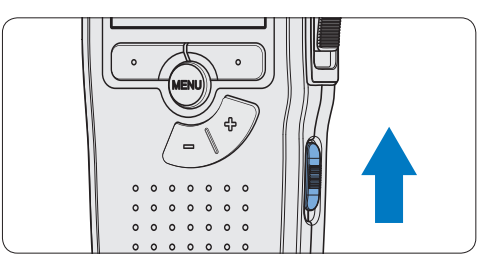

## **2.5.1 Programmer la langue**

Lors de la première utilisation vous devez choisir une langue.

- 1 Sélectionnez la langue voulue en appuyant sur les boutons + et  $-(1)$  du Digital Pocket Memo.
- 2 Appuyez sur le bouton  $OK(2)$  pour confirmer votre choix. L'interface utilisateur est alors affichée dans la langue sélectionnée.

## D **Note**

Vous pourrez modifier la langue plus tard à partir du menu. Pour plus d'informations, reportez-vous à la rubrique *Paramètres du menu* page 62.

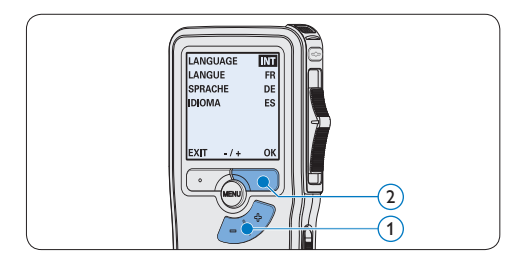

## **2.5.2 Programmer la date et l'heure**

Une fois que vous avez choisi la langue de l'interface utilisateur, vous devez programmer la date et l'heure actuelles sur le Digital Pocket Memo.

- 1 Modifiez les données affichées pour l'année, le mois ou le jour en appuyant le nombre de fois nécessaire sur les boutons + ou –  $(1)$ .
- 2 Appuyez sur le bouton  $\rightarrow$  (2) pour placer le curseur (↑) au niveau de l'entrée suivante.
- <sup>3</sup> Une fois que vous avez programmé la date, appuyez sur le bouton  $\rightarrow$  (2) pour placer le curseur au niveau de l'heure.
- 4 A l'aide des boutons + ou  $-(1)$  choisissez l'affichage sur 12 ou 24 heures, AM (avantmidi) ou PM (après-midi) dans le cas de l'affichage sur 12 heures, et réglez l'heure et les minutes.
- 5 Appuyez sur le bouton  $\rightarrow$  (2) pour confirmer la date et l'heure saisies. Vous pouvez maintenant vous servir du Digital Pocket Memo.

quel moment pour revenir en arrière et corriger. Vous pourrez modifier plus tard la date et l'heure à partir du menu. Pour plus d'informations, reportez-vous à la rubrique *Paramètres du menu* page 62.

#### **2.6 Mode économique**

Après 60 minutes d'inactivité, le Digital Pocket Memo se met automatiquement en mode économique et son écran à cristaux liquides affiche la date et l'heure. Appuyez sur n'importe quel bouton pour le réactiver.

Si le Digital Pocket Memo n'est pas utilisé pendant plus de deux heures, il s'éteint complètement. Allumez-le en plaçant l'interrupteur On/Off sur la position OFF, puis sur la position ON.

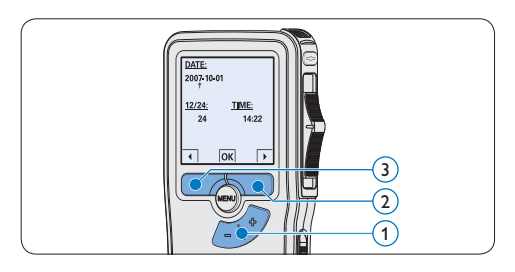

## D **Note**

En cas d'erreur en cours de programmation, vous pouvez utiliser le bouton ←  $(3)$  à n'importe 3 Utilisation de votre Digital Pocket Memo

#### **3.1 Enregistrer**

#### **3.1.1 Créer un enregistrement**

Pour enregistrer avec le Digital Pocket Memo, procédez comme indiqué ci-dessous :

- 1 Vérifiez qu'une carte mémoire est insérée à l'emplacement voulu. Pour plus d'informations, reportez-vous à la rubrique *Mettre en place/retirer la carte mémoire* page 48.
- <sup>2</sup> Mettez le Digital Pocket Memo sous tension en faisant coulisser l'interrupteur sur la position  $ON. (1)$
- **3** Appuyez sur le bouton multifonctions NOUVEAU  $(2)$  pour créer un nouvel enregistrement.

## D **Note**

Le bouton multifonctions NOUVEAU n'est pas affiché si l'enregistrement actuel est vide.

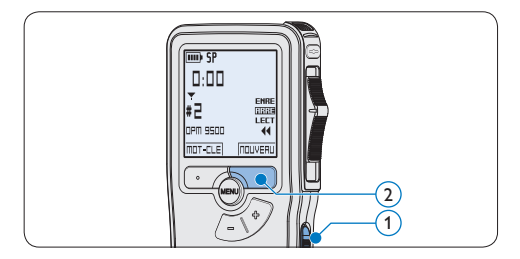

- 4 Pour démarrer l'enregistrement :
	- • Sur le *Digital Pocket Memo 9500*, déplacez l'interrupteur à 4 positions  $\left(4\right)$  sur

la position ENRE et commencez à parler.

• Sur le *Digital Pocket Memo 9520*, appuyez sur le bouton REC  $(3)$ , déplacez l'interrupteur à 4 positions  $\overline{4}$  sur la position ENRE et commencez à parler.

Pendant l'enregistrement, le voyant d'état  $(5)$ est rouge (en mode *Remplacement)* ou vert (en mode *Insertion)*.

L'information suivante s'affiche:

- a Mode d'enregistrement
- b Durée d'enregistrement
- $\binom{c}{k}$  Position dans l'enregistrement
- d Numéro de l'enregistrement
- e Mot-clé 1 (nom de l'auteur)
- 5 Pour arrêter l'enregistrement :
	- • Sur le *Digital Pocket Memo 9500*, déplacez l'interrupteur à 4 positions  $(4)$ sur la position ARRE.
	- • Sur le *Digital Pocket Memo 9520*, déplacez l'interrupteur à 4 positions  $\overline{4}$  sur la position ENRP et appuyez sur le bouton  $REC$   $(3)$ .

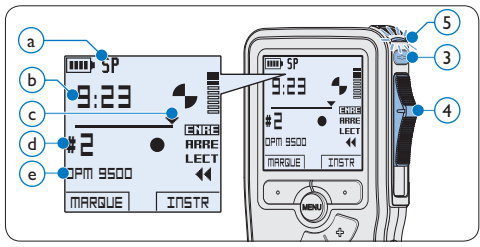

## D **Note**

• Pour obtenir un bon résultat, placez le microphone à environ 10 centimètres de votre bouche et parlez clairement.

- Un signal sonore est émis lorsque la charge restante de vos piles est inférieure à 10 % ou qu'il vous reste moins de deux minutes de mémoire.
- • Vous pouvez insérer un index en appuyant sur le bouton multifonctions MARQUE pendant l'enregistrement ou la lecture. Pour plus d'informations, reportez-vous à la rubrique *Utiliser des index* page 60.
- Appuyez sur le bouton multifonctions INSTR en continu pendant l'enregistrement afin d'enregistrer une instruction orale. Veuillez vous référer au chapitre suivant pour plus d'informations.

## **3.1.2 Enregistrer une instruction orale**

Les instructions orales sont des commentaires enregistrés par l'auteur pendant la dictée et destinés à la personne qui effectue la transcription. Pour insérer une instruction orale dans la dictée, suivez les instructions données ci-dessous :

- 1 Appuyez sur le bouton multifonctions INSTR  $(1)$  en continu pendant l'enregistrement
- **2** Dictez les instructions.
- **3** Lorsque vous avez terminé d'enregistrer les instructions orales, relâchez le bouton multifonctions  $INSTR(1)$ . L'instruction orale s'affiche en gras sur la barre d'état  $(a)$ .

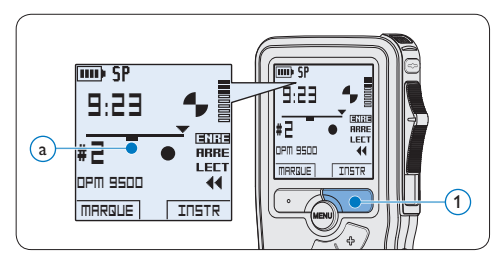

## **3.1.3 Compléter un enregistrement (insérer/écraser)**

Par défaut, les enregistrements s'effectuent en *Mode d'écrasement*. Pour passer en *Mode d'insertion* et ajouter des éléments dans votre dictée, suivez les instructions données ci-après :

- En position ARRÊT, appuyez sur le bouton  $MENU(1)$  pour ouvrir le menu.
- 2 Appuyez sur le bouton + ou  $-$  (2) pour sélectionner le menu *Mode d'insertion*  et appuyez sur le bouton multifonctions ENTRER 3 pour entrer dans le sous-menu.
- **3** Appuyez sur le bouton + ou  $-(2)$  pour choisir *Insérer* ou *Écraser*.
	- • En *Mode d'insertion,* l'interrupteur à 4 positions affiche iENRE et le voyant d'état LED  $(4)$  est vert pendant l'enregistrement.
	- • En *Mode d'écrasement*, l'interrupteur à 4 positions affiche ENRE et le voyant d'état LED 4 est rouge pendant l'enregistrement.
- 4 Appuyez sur le bouton multifonctions  $OK(5)$ pour enregistrer le paramétrage ou sur le bouton multifonctions  $ANNULER(3)$  pour quitter le sous-menu sans modifier les paramétrages.
- **5** Appuyez sur le bouton + ou  $-(2)$  pour sélectionner le fichier dans lequel vous souhaitez insérer du texte.

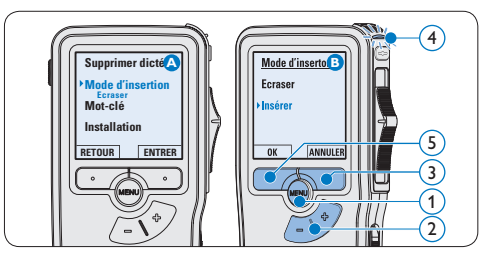

52 Manuel de l'utilisateur

- 6 Avancez ou revenez en arrière jusqu'à la position où l'insertion doit être faite.
- **7** Pour insérer un enregistrement supplémentaire :
	- • Sur le *Digital Pocket Memo 9500*, déplacez l'interrupteur à 4 positions  $(6)$ sur la position iENRE et commencez à parler. Le texte inséré ne remplace pas l'enregistrement.
	- • Sur le *Digital Pocket Memo 9520*, appuyez sur le bouton REC (5), déplacez l'interrupteur à 4 positions  $(6)$  sur la position iENRE et commencez à parler. Le texte inséré ne remplace pas l'enregistrement.
- 8 Pour arrêter d'insérer un enregistrement supplémentaire :
	- • Sur le *Digital Pocket Memo 9500*, déplacez l'interrupteur à 4 positions  $(6)$ sur la position ARRE.
	- • Sur le *Digital Pocket Memo 9520*, déplacez l'interrupteur à 4 positions  $\left(6\right)$ sur la position ENRP et appuyez sur le bouton REC $(5)$ .
- <sup>9</sup> Si la dictée n'est pas terminée, avancez simplement rapidement jusqu'à la fin du fichier et continuez à enregistrer.
- ⑩ Si vous souhaitez revenir en *Mode d'écrasement*, reprenez à partir de l'étape 1.

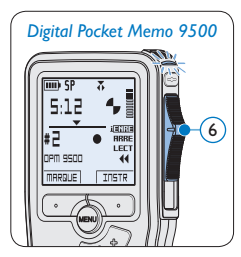

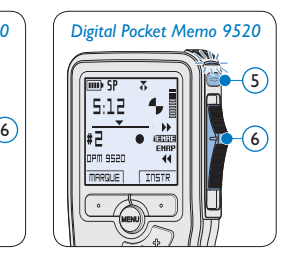

## **3.1.4 Terminer (verrouiller) un enregistrement**

Lorsque vous avez terminé un enregistrement et ne souhaitez pas apporter d'autres modifications, suivez les indications données ciaprès pour qu'il soit marqué comme terminé et protégé contre toute suppression accidentelle :

- 1 En position ARRÊT, appuyez sur e bouton + ou –  $(1)$  pour sélectionner l'enregistrement que vous souhaitez marquer comme terminé.
- 2 Appuyez sur le bouton  $EOL(2)$  pour que la dictée soit marquée comme terminée. Le symbole  $\checkmark$  est affiché sur l'écran. (a)
- 3 Si vous voulez que cette dictée soit marquée comme prioritaire, appuyez de nouveau sur le bouton  $EOL(2)$  dans la demi-seconde qui suit. Le symbole ! est affiché sur l'écran. Il indique que la dictée est prioritaire pour la transcription.  $(b)$
- 4 Si vous souhaitez la modifier, il vous faudra appuyer de nouveau sur la touche  $EOL(2)$ pour supprimer la marque terminée.

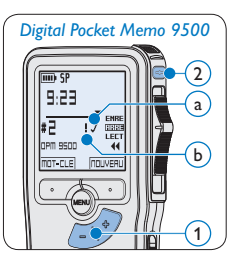

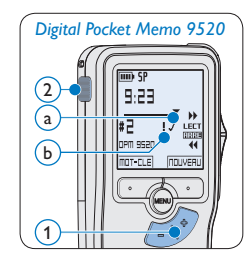

## $\mathbf{\Theta}$  Conseil

Le logiciel *SpeechExec* peut être configuré pour transférer des fichiers uniquement marqués comme terminés du Digital Pocket Memo vers le PC.

Manuel de l'utilisateur 53

## **Q** Attention

Les fichiers marqués comme terminés sont supprimés lorsque la carte mémoire est formatée ou lorsque la fonction '*Supprimer toutes les dictées*' est utilisée.

## **3.1.5 Modifier le format d'enregistrement**

Le format choisi détermine la qualité audio de vos enregistrements et le temps total d'enregistrement que vous pouvez sauvegarder sur votre carte mémoire.

Le Digital Pocket Memo accepte les formats suivants :

- Quality Play (QP) : 1 Mo pour un enregistrement de 5 minutes.
- Standard Play (SP) : 1 Mo pour un enregistrement de 10 minutes.
- 1 En position ARRÊT, appuyez sur le bouton MENU  $(1)$  pour ouvrir le menu.
- 2 Appuyez sur le bouton + ou  $-(2)$  pour sélectionner l'option *Installation* du menu puis sur le bouton multifonctions ENTRER. (3)
- **3** Appuyez sur le bouton + ou  $-$  (2) pour sélectionner l'option *Format enregistrement* du menu et appuyez sur le bouton multifonctions  $ENTRER(3)$ .
- 4 Appuyez sur le bouton + ou  $-(2)$  pour choisir *QP* ou *SP*.
- 5 Appuyez sur le bouton multifonctions OK 4 pour enregistrer le paramétrage ou sur le bouton multifonctions  $ANNULER(3)$ pour quitter le sous-menu sans modifier le paramétrage.

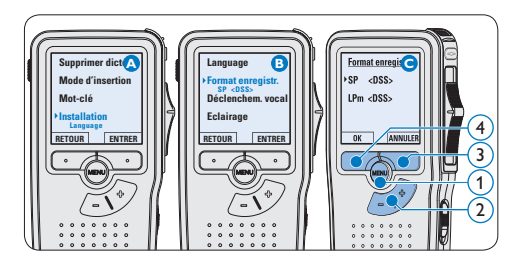

## **3.1.6 Régler la sensibilité du microphone** Réglez la sensibilité du microphone en fonction de l'environnement sonore et de votre façon de dicter.

- 1 En position ARRÊT, appuyez sur le bouton  $MENU(1)$  pour ouvrir le menu.
- 2 Appuyez sur le bouton + ou  $-(2)$  pour sélectionner l'option *Installation* du menu puis sur le bouton multifonctions ENTRER.  $(3)$
- **3** Appuyez sur le bouton + ou  $-(2)$  pour sélectionner l'option *Microphone* du menu puis sur le bouton multifonctions ENTRER. (3)
- 4 Appuyez sur le bouton + ou  $(2)$  pour choisir la sensibilité du microphone: *Privé*  (bas), *Dictée* (moyen) et *Conférence* (haut).
- 5 Appuyez sur le bouton multifonctions OK 4 pour enregistrer le paramétrage.

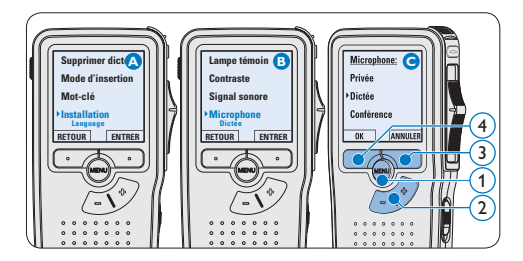

#### **3.2 Lecture**

- <sup>1</sup> En position ARRÊT, appuyez sur le bouton + ou –  $(1)$  pour sélectionner le fichier à écouter et pour localiser le début de l'enregistrement.
- 2 Mettez l'interrupteur à 4 positions  $(2)$  sur LECT pour commencer la lecture.

L'information ci-après s'affiche:

- a Format d'enregistrement
- $(b)$  Position lecture (minutes : secondes)
- $\binom{1}{k}$  Position actuelle dans l'enregistrement
- d) Numéro de fichier
- $\epsilon$ ) Mot-clé 1 (nom de l'auteur)
- **3** Appuyez sur le bouton + ou  $(1)$  pour régler le niveau sonore pendant la lecture.
- 4 Appuyez sur le bouton multifonctions VITESSE (3) pour régler la vitesse de lecture du fichier.
- 5 Pour arrêter la lecture, mettez l'interrupteur à 4 positions sur ARRÊT  $(2)$ .

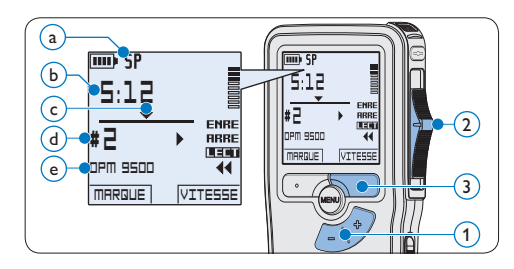

#### **3.2.1 Aperçu général des fonctions de lecture**

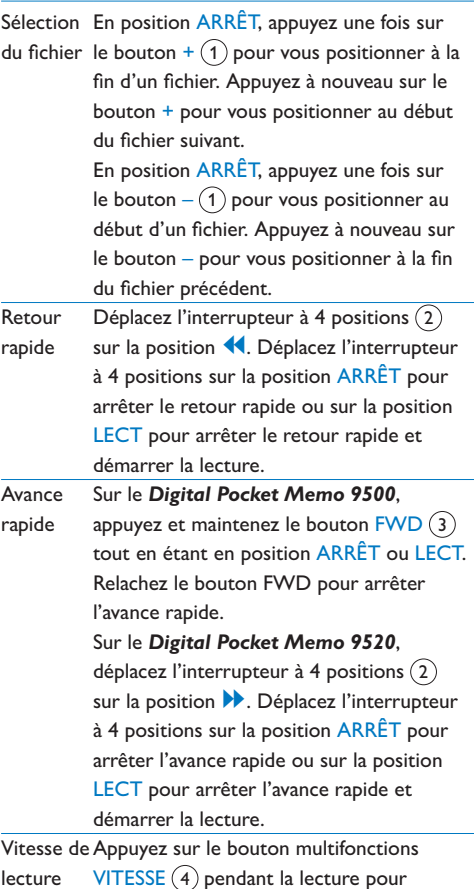

 $VITESSE(4)$  pendant la lecture pour accélérer ou ralentir la vitesse de lecture.

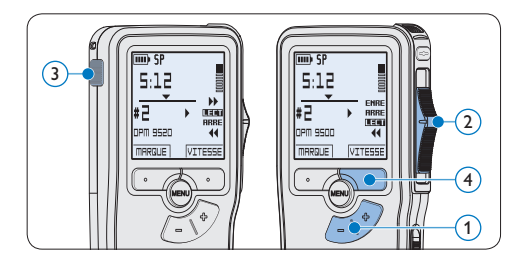

## **3.3 Supprimer**

## D **Note**

Avant de supprimer une dictée, vérifiez qu'elle n'est pas marquée comme terminée et que la carte mémoire n'est pas en lecture seule (verrouillée). Si la dictée est marquée comme terminée, déverrouillez-la en appuyant une fois sur le bouton EOL.

## **3.3.1 Supprimer une dictée**

Pour supprimer une dictée, procédez comme indiqué ci-dessous:

- <sup>1</sup> En position ARRÊT, appuyez sur le bouton  $+$  ou  $-$  (1) sélectionner le fichier que vous souhaitez supprimer.
- 2 Appuyez sur le bouton MENU  $(2)$  pour ouvrir le menu du Digital Pocket Memo. L'option *Supprimer dictée* du menu est sélectionnée.
- **3** Appuyez sur le bouton multifonctions ENTRER 3 pour entrer dans le sous-menu.
- 4 Appuyez sur OK  $\overline{4}$  pour supprimer la dictée. Appuyez sur ANNULER (3) pour annuler l'opération et conserver la dictée.

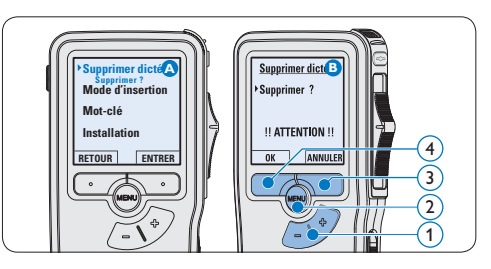

**3.3.2 Supprimer une partie d'une dictée** Pour supprimer une partie d'une dictée, procédez comme indiqué ci-dessous:

- En position ARRÊT, appuyez sur le bouton MENU  $(1)$  pour ouvrir le menu.
- 2 Appuyez sur le bouton + or  $-$  (2) pour sélectionner l'option *Supprimer section* du menu et appuyez sur le bouton multifonctions  $OK(3)$ .
- 3 Placez-vous au début de la section que vous souhaitez supprimer à l'aide des fonctions lecture ou avance/retour. Appuyez sur le bouton MARQUE 1 $(4)$ . Une croix est affichée sur l'écran.

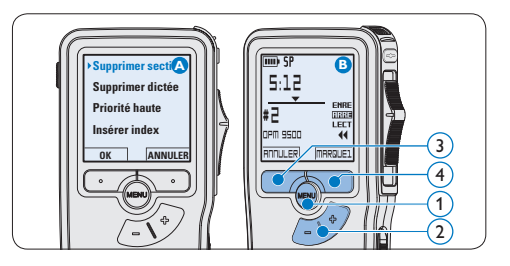

4 Placez-vous à la fin de la section à supprimer à l'aide des fonctions lecture ou avance / retour et appuyez sur le bouton multifonctions MAR-

QUE 2 (5). Une deuxième croix est affichée. **5** Pour confirmer que vous voulez la partie marquée, appuyez sur le bouton SUPPRIM  $(5)$  et sur le bouton OK  $(6)$ , ou appuyez sur le bouton  $ANNULER$  (5) pour sortir sans effacer.

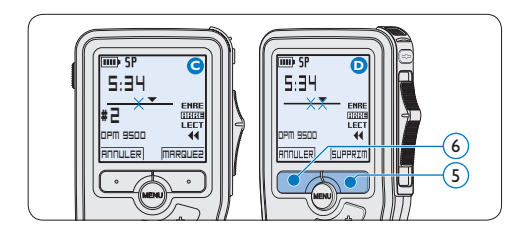

## **3.3.3 Supprimer toutes les dictées**

## C **Attention**

Les fichiers marqués comme terminés (EOL) sont supprimés quand la fonction 'Supprimer toutes les dictées' est utilisée.

Suivez les instructions ci-après pour supprimer toutes les dictées:

- <sup>1</sup> En position ARRÊT, appuyez sur le bouton MENU  $(1)$  pour ouvrir le menu.
- 2 Appuyez sur le bouton + ou  $-(2)$  pour sélectionner l'option *Installation* du menu et appuyez sur le bouton multifonctions ENTRER.  $(3)$
- **3** Appuyez sur le bouton + ou  $-$  (2) pour sélectionner l'option *Supprimer les dictées* puis sur le bouton multifonctions ENTRER  $(3)$ .

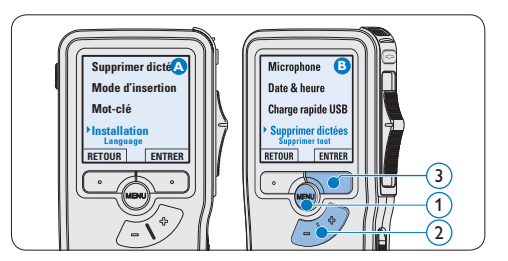

4 Appuyez sur le bouton multifonctions ENTRER  $\left(4\right)$  et sur le bouton multifonctions  $OK(5)$  pour confirmer la suppression, ou appuyez sur le bouton multifonctions ANNULER  $\left(4\right)$  pour quitter sans supprimer.

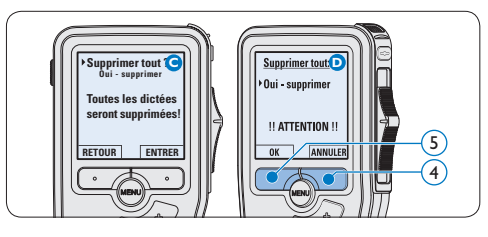

4 Comment mieux tirer parti de votre Digital Pocket Memo

## **4.1 Utiliser le logiciel Philips SpeechExec**

Le logiciel *Philips SpeechExec* peut être utilisé pour la configuration avancée du Digital Pocket Memo, pour le téléchargement automatique, la conversion et le routage des fichiers de dictée.

# 6 F 8 6 2 6 8 6 6 6 6 6 **Finished dictations** width as 00.0030

## D **Note**

Pour plus d'informations sur le logiciel *Philips SpeechExec*, veuillez consulter le manuel de l'utilisateur de SpeechExec.

## **4.1.1 Configuration avancée**

L'assistant de configuration du Digital Pocket Memo fait partie du logiciel *Philips SpeechExec Pro Dictate*. Il guide l'utilisateur dans la configuration et les paramétrages de son Digital Pocket Memo : configuration du format de l'heure, du signal sonore, du déclenchement vocal de l'enregistrement, de l'affichage écran (mode standard

ou avancé), du format de l'enregistrement, de la sensibilité du microphone, des mots-clé, et du téléchargement des fichiers sur un PC.

- <sup>1</sup> Connectez le Digital Pocket Memo à votre PC à l'aide d'un câble USB.
- 2 Démarrez le logiciel *Philips SpeechExec Pro Dictate*.
- <sup>3</sup> Cliquez sur Paramètres > Paramètres généraux dans la barre de menu et sélectionnez Configuration DPM/DT > Assistant DPM à partir de la liste affichée sur la gauche.
- 4 Cliquez ensuite sur le bouton Démarrer l'assistant. Suivez les instructions affichées pour personnaliser le Digital Pocket Memo en fonction de vos besoins.
- 5 Cliquez sur le bouton Terminer pour quitter l'assistant et confirmer le transfert des nouveaux paramètres vers le Digital Pocket Memo.

## D **Note**

Lorsque vous connectez le Digital Pocket Memo à votre PC pour la première fois, Windows détecte un nouveau matériel et installe automatiquement les pilotes nécessaires. Une fois l'installation terminée, Windows peut vous demander de redémarrer votre PC.

## **4.1.2 Transférer des enregistrements sur le PC**

Avec la connexion USB, le Digital Pocket Memo est automatiquement reconnu comme un périphérique externe quand il est connecté à l'ordinateur. Ainsi, il est facile d'accéder au contenu

de l'appareil avec n'importe quel programme de Microsoft Windows comme à toute unité externe.

Utilisez le logiciel *Philips SpeechExec* pour le téléchargement automatique, la conversion et le routage des fichiers.

- <sup>1</sup> Effectuez un enregistrement avec le Digital Pocket Memo.
- 2 Démarrez le logiciel *Philips SpeechExec Pro Dictate*.
- <sup>3</sup> Connectez le Digital Pocket Memo à votre PC à l'aide d'un câble USB ou de la station d'accueil USB 9120.
- 4 Par défaut, les enregistrements présents sur le Digital Pocket Memo seront téléchargés automatiquement sur le PC et déplacés dans le dossier *Dictées terminées* de la liste de travail.

## $\bigoplus$  Note

Lorsqu'un Digital Pocket Memo est connecté, vous pouvez configurer le téléchargement (quels fichiers doivent être téléchargés et comment) à partir du menu Paramètres de *SpeechExec* ou via l'assistant de configuration.

### **4.2 Utiliser le déclenchement vocal de l'enregistrement**

Le déclenchement vocal de l'enregistrement est une fonction pratique pour les dictées « mains libres ». Lorsque cette fonction est activée, l'appareil ne commence à enregistrer que lorsque vous commencez à parler. Si vous cessez de

parler, le Digital Pocket Memo arrête automatiquement d'enregistrer (au bout de 3 secondes de silence) et ne reprend l'enregistrement que lorsque vous recommencez à parler.

- En position ARRÊT, appuyez sur le bouton MENU  $(1)$  pour ouvrir le menu.
- 2 Appuyez sur le bouton + ou  $-(2)$  pour sélectionner l'option *Installation* du menu puis sur le bouton multifonctions  $ENTER(3)$ .
- $\overline{\bullet}$  Appuyez sur le bouton + ou (2) pour sélectionner l'option *Déclenchement vocal* du menu puis sur le bouton multifonctions ENTRER  $(3)$ .
- 4 Appuyez sur le bouton + ou  $-(2)$  pour choisir MARCHE ou ARRÊT.
- 5 Confirmez la nouvelle sélection en appuyant sur le bouton OK $(4)$  ou conservez la sélection actuelle en appuyant sur le bouton ANNULER $(3)$ .

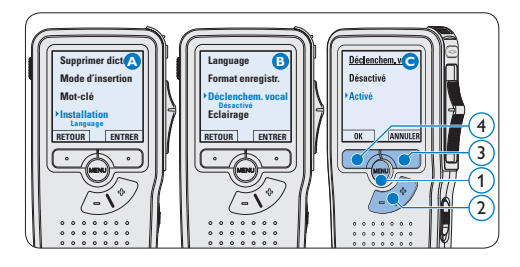

- 6 Pour démarrer l'enregistrement :
	- • Sur le *Digital Pocket Memo 9500*, déplacez l'interrupteur à 4 positions  $\left(6\right)$  sur la position ENRE et commencez à parler.
	- • Sur le *Digital Pocket Memo 9520*, appuyez sur le bouton REC  $(5)$ , déplacez l'interrupteur à 4 positions  $\left(6\right)$  sur la

position ENRE et commencez à parler.

Pendant l'enregistrement, le voyant d'état  $(7)$ est rouge (en mode *Remplacement)* ou vert (en mode *Insertion)*. Si le niveau sonore est inférieur à un certain seuil  $\binom{a}{a}$  l'enregistrement s'arrête au bout de trois secondes et le voyant d'état clignote.

- **7** Appuyez sur le bouton + ou  $-(8)$  pour régler le seuil d'enregistrement  $(a)$ .
- 8 Pour arrêter l'enregistrement :
	- • Sur le *Digital Pocket Memo 9500*, déplacez l'interrupteur à 4 positions  $\left(6\right)$ sur la position ARRE.
	- • Sur le *Digital Pocket Memo 9520*, déplacez l'interrupteur à 4 positions  $\left(6\right)$  sur la position ENRP et appuyez sur le bouton  $REC(5)$ .

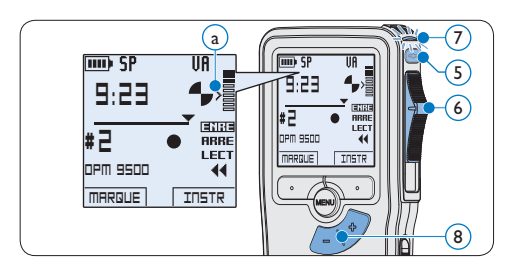

### **4.3 Utiliser des index**

Vous pouvez insérer des index dans une dictée pour repérer des points intéressants, par exemple le début d'une partie importante, un passage que vous souhaitez corriger plus tard, ou un élément auquel vous souhaitez avoir accès rapidement et facilement.

#### **4.3.1 Insérer un index**

1 Appuyez sur le bouton  $MARQUE(1)$  pendant l'enregistrement ou la lecture pour insérer un index  $(a)$ . Son numéro est affiché pendant deux secondes.

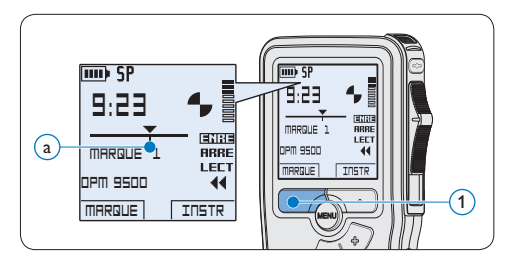

## **4.3.2 Supprimer un index**

- Placez-vous à l'endroit où vous voulez supprimer un index, à l'aide des fonctions avance ou retour rapide  $\binom{2}{3}$ .
- 1 En position ARRÊT, appuyez sur le bouton MENU  $(1)$  pour ouvrir le menu.
- 2 Appuyez sur le bouton + ou  $(2)$  pour sélectionner l'option *Supprimer l'index* puis sur le bouton multifonctions  $OK(3)$ .

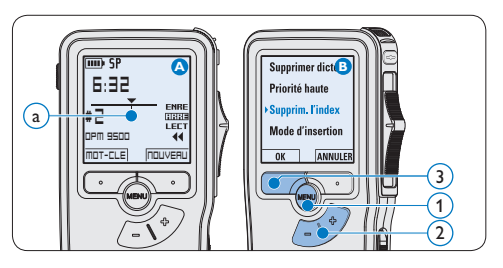

## **4.3.3 Supprimer tous les index**

- <sup>1</sup> En position ARRÊT, appuyez sur le bouton MENU  $(1)$  pour ouvrir le menu.
- 2 Appuyez sur le bouton + ou  $-(2)$  pour sélectionner l'option *Supprimer l'indexage* du menu puis sur le bouton multifonctions ENTRER  $(3)$ .
- **3** Appuyez sur le bouton multifonctions ENTRER  $(3)$  et le bouton multifonctions OK  $\left(4\right)$  pour confirmer la suppression, ou appuyez sur le bouton multifonctions ANNULER  $(3)$  pour quitter sans supprimer.

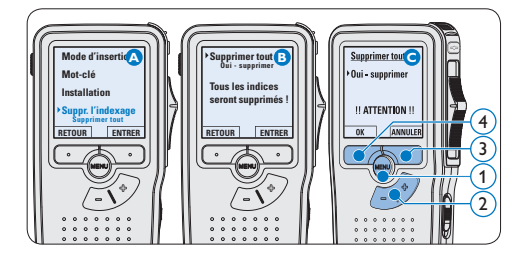

## D **Note**

L'option *Supprimer l'indexage* du menu est accessible uniquement si la dictée actuelle comporte au moins un index.

#### **4.4 Attribuer des mots-clé**

Un ou plusieurs mots-clé, comme le nom de l'auteur, peuvent être associés à chaque enregistrement. Le mot-clé peut être utilisé pour identifier les enregistrements et pour le routage des fichiers dans le logiciel *Philips SpeechExec*.

## **⊖** Note

Les mots-clé doivent être définis au préalable avec le logiciel *Philips SpeechExec*. Pour plus d'informations, reportez-vous à la rubrique *Configuration avancée* page 58. Par défaut, c'est la catégorie de mot-clé *Auteur* avec les motsclé 'DPM 9500' et '- - -' (vide = défaut) et la catégorie *Type de travail* avec les mots-clé 'note', 'Lettre', 'Fax' et 'Rapport' qui sont définies sur le Digital Pocket Memo.

Pour associer un mot-clé à un enregistrement:

- En position ARRÊT, appuyez sur le bouton multifonctions MOT-CLE  $(1)$  pour afficher la liste des catégories de mot-clé.
- 2 Appuyez sur le bouton + ou  $(2)$  pour sélectionner une catégorie.
- **3** Appuyez sur le bouton multifonctions ENTRER  $(3)$  pour afficher la liste des motsclé pour la catégorie.
- 4 Appuyez sur le bouton + ou  $-$  (2) pour sélectionner un mot-clé.
- $\overline{5}$  Appuyez sur le bouton OK  $(1)$  pour confirmer ou le bouton multifonctions ANNULER  $(3)$  pour quitter sans attribuer de mot-clé.

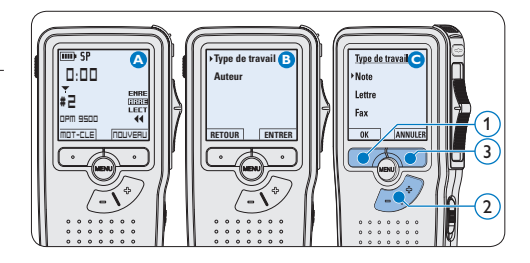

### **4.5 Paramètres du menu**

Pour accéder au menu du Digital Pocket Memo:

- <sup>1</sup> En position ARRÊT, appuyez sur le bouton MENU  $(1)$  pour ouvrir le menu.
- 2 Appuyez sur le bouton + ou  $-(2)$  pour vous déplacer dans le menu.
- **3** Pour sélectionner un sous-menu, appuyez sur le bouton ENTRER  $(3)$  ou MENU  $(1)$ . Pour sortir du menu, appuyez sur RETOUR  $(4)$ .
- 4 Sélectionnez une fonction à l'aide le bouton  $+$  ou  $-$  (2).
- 5 Pour confirmer une sélection, appuyez sur OK  $(4)$  pour annuler, appuyez sur ANNULER  $(3)$ .

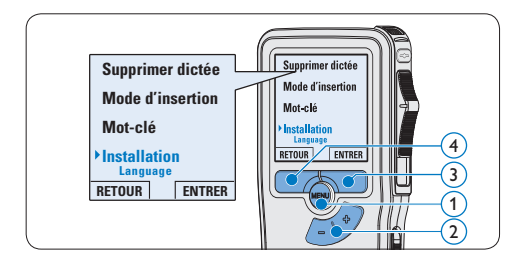

## **4.5.1 Liste des menus**

## D **Note**

- • Certains paramètres, tels que définir les mots-clé ou passer à un mode d'affichage simple, sont uniquement disponibles via *Philips SpeechExec Pro Dictate*. Pour plus d'informations, reportez-vous à la rubrique *Configuration avancée* page 58.
- • Pour accéder à des informations supplémentaires sur les fichiers, l'appareil et la carte mémoire, appuyez en continu sur le bouton MENU.

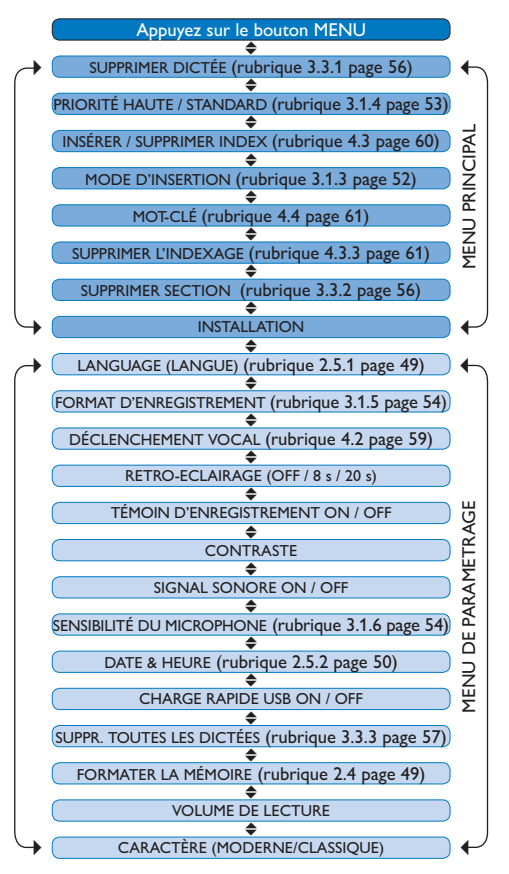

### **Déni de responsabilité et avertissements**

Philips a effectué de nombreux tests avec les configurations les plus courantes. Cependant, comme les additifs pour PC et les pilotes de périphériques sont constamment mis à jour, nous ne pouvons garantir un fonctionnement sans conflit.

# Technical data

## **Connectivity**

- • Docking connector: 8-pin female
- USB: Mini-USB 2.0 female (full speed, 12 Mbit/s)
- • DC in: 6 V
- Microphone: 3.5 mm, impedance 2 kΩ
- Earphone: 3.5 mm, impedance  $8$  Ω or more
- • Memory card: Secure Digital (SD)/Multimedia (MMC)

## **Display**

- • Type: TFT-Transreflective
- • Diagonal screen size: 44 mm / 1.71 "
- Resolution: 128 x 128 pixels
- • Backlight color: White

## **Green Specifications**

- • Compliant to 2002/95/EC (RoHS)
- • Lead-free soldered product

## **Operation conditions**

- Temperature:  $5^\circ$   $45^\circ$  C /  $41^\circ$   $113^\circ$  F
- • Humidity: 10 % 90 %

## **Recording format**

• .dss (Digital Speech Standard)

## **Recording media**

- Memory: Secure Digital (SD)/MMC: up to 32 GB
- Recording time (QP/SP): 21/44 hours with 256 MB card

## **Sampling frequency**

- Quality Play mode (QP): 16 kHz
- • Standard Play mode (SP): 12 kHz

## **Compression rate**

- • Quality Play mode (QP): 26 kbit/s
- • Standard Play mode (SP): 13.5 kbit/s

### **Speaker**

- • Built-in 30 mm round, dynamic speaker
- • Output power: 200 mW

## **Accesssories**

- • Philips Secure Digital (SD) memory card
- Two Philips AAA rechargeable batteries
- • Travel pouch, user manual, quick start guide
- Installation CD

## **Optional accesssories**

- USB Docking Station 9120
- • Power supply 9146
- • Secure Digital (SD) memory card 9256
- Headphones 334

#### **Power**

- • Battery type: two Philips AAA Ni-MH rechargeable batteries (LFH 9154) or two AAA batteries (LR03 or R03)
- Power supply (optional): 6 V DC / 850 mA

## **Battery life (Standard Play mode)**

- 21 hours with Philips rechargeable batteries
- 19 hours with Philips alkaline batteries

## **Specifications**

- Product dimensions ( $W \times D \times H$ ): 50 x 17 x 116 mm / 2.0 x 0.7 x 4.6 in.
- Weight: 106 g / 3.7 oz. (including batteries)

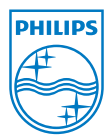

Discover the comprehensive range of high-end dictation products from Philips www.philips.com/dictation

Specifications are subject to change without notice.

Trademarks are the property of Royal Philips Electronics or their respective owners.

© 2010 Royal Philips Electronics. All rights reserved.

Document Version 2.1, 2010-01-22.

5103 109 9663.2